## **Adding Commit Status Publisher to your build configuration**

Commit Status Publisher is an [open-source plugin](https://github.com/JetBrains/commit-status-publisher) that comes bundled with TeamCity (since version 10.0) and allows it to automatically send build statuses of the commits to an external system.

Using it, you can extend the functionality of the integration, so here is a step-by-step guide on how to add it to your build configuration

- [Adding build features](#page-0-0)
- [Commit Status Publisher set up](#page-0-1)

## <span id="page-0-0"></span>**Adding build features**

First, you need to edit your build's configuration settings. Go to the build's page and click **Edit Configuration Settings** in the top right corner.

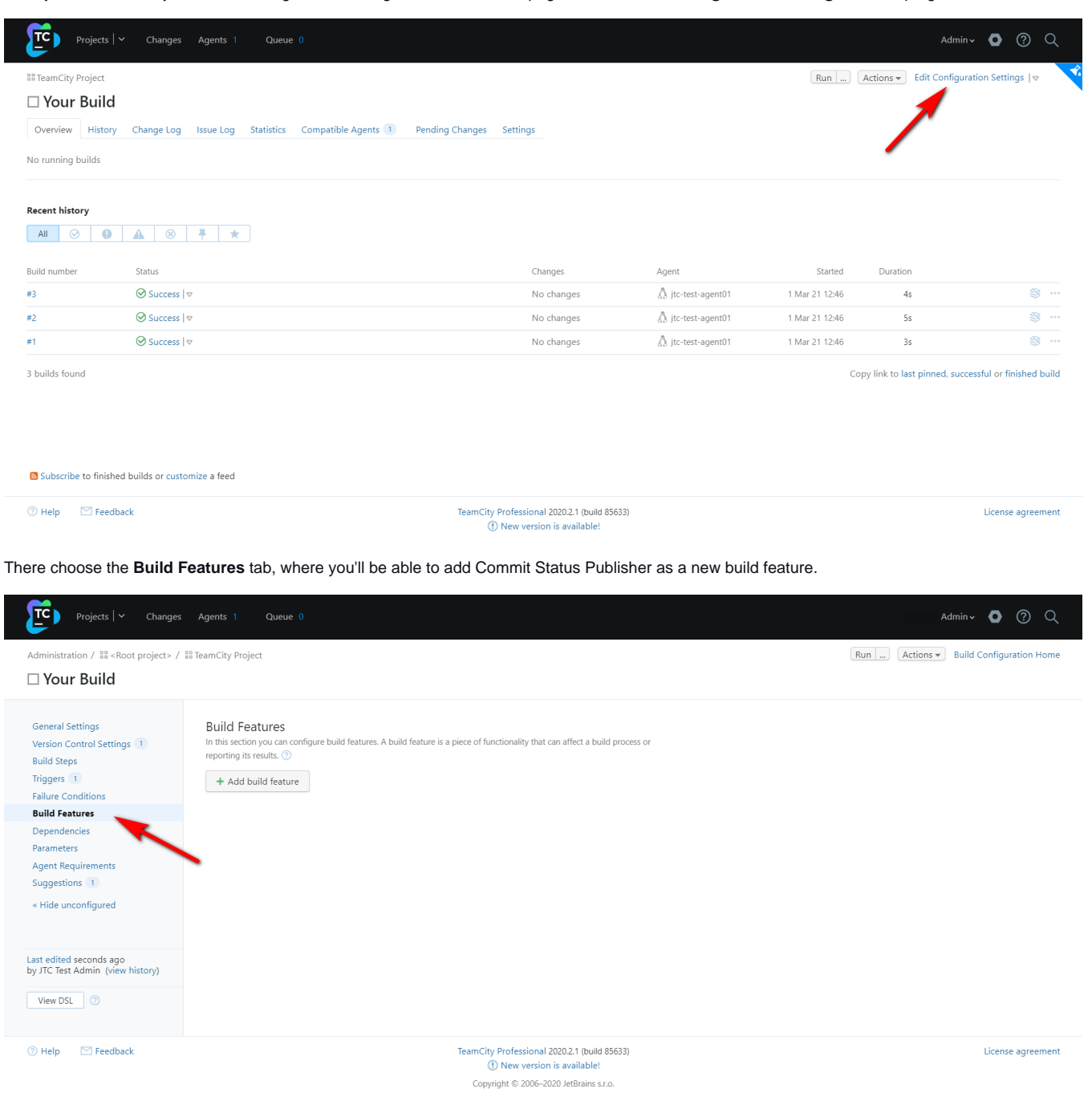

## <span id="page-0-1"></span>**Commit Status Publisher set up**

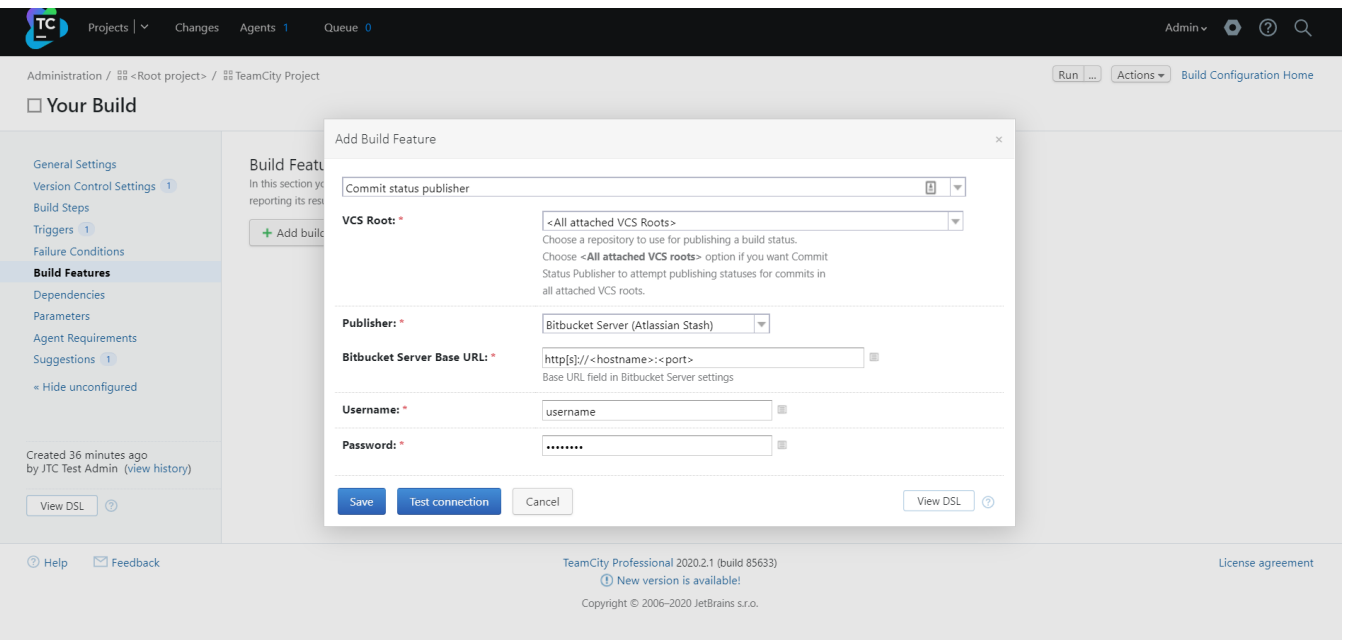

By default, **VCS Root** is set to **All attached VCS Roots** to publish statuses for commits in all VCS roots, but you can set it to post build statuses for a single repository.

Choose **Bitbucket Server (Atlassian Stash)** as a publisher, set the **Server Base URL**, and enter your credentials. Then just test the connection, click on **Save**, and you are all done!